# **Statisches Routing**

In diesem Kapitel erfahren Sie

- wie sich statisches Routing von dynamischen Routing unterscheidet (elementar)
- wann statisches Routing verwendet wird
- welche Informationen eine statische Route beinhaltet und wie statische Routen konfiguriert werden
- welche besonderen statischen Routen existieren
- wie statisches Routing verifiziert und überwacht werden kann

# **Überblick – IPv4/IPv6 static Routing**

Die Routing Tabelle auf allen Routern im Netzwerk muss immer auf dem neusten Stand gehalten werden. Änderungen im Netzwerk müssen allen Routern so schnell als möglich bekannt gemacht werden.

Beim **statischen Routing** verwendet der Router vom Administrator statisch konfigurierte Routen zum Aufbau der Routing Tabelle – Router tauschen keine Informationen untereinander aus.

Bei Änderungen in der Netztopologie ist adminstrativer Aufwand auf allen Routern notwendig, um die Routing Tabelle auf dem "neuesten Stand" zu halten.

Die Verwendung von Routing Protokollen zur dynamischen Verwaltung der Routing Tabelle die empfohlene Lösung um die Routing Tabelle akkurat zu halten. Änderungen innerhalb der Netztopologie werden von Routern propagiert und die Routing Tabelle wird auf allen Routern dynamisch aktualisiert.

In einzelnen Fällen kann es jedoch ratsam sein, die Verwendung eines Routing Protokolls zu vermeiden und statische Routen zu verwenden, wie z.B.:

- **Kleine Netztopologie**
- Die **geringe Bandbreite** auf der Verbindung ist für die dynamische Routing Protokolle inakzeptabel - einzelne Verbindungen mit wenig Bandbreite (z.B. Dialup-Links) werden i.d.R. statisch konfiguriert
- Die Verbindung ist eine grundsätzlich **inaktive Backup Verbindung**
- **Administrative Kontrolle** einer Verbindung
- Die **Sicherheitsrichtlinien** verbieten den Einsatz eines Routing Protokolls im Netzwerk

Eigenschaften einer statische Route

- **Administrative Distanz** → **1** HINWEIS: die Adminstrative Distanz kann bei der Konfiguration einer statischen Route verändert werden .. siehe Floating Static Route
- **Metrik**  $\rightarrow$  **0** (KEINE)

**Grundregeln** bei der Konfiguration statischer Routen

- **Für jedes (!) nicht direkt angeschlossene Netzwerk benötigt der Router eine Route** .. dabei können Zielnetzwerke durch Supernetting zusammengefasst werden.
- **Der anzugebende Next Hop Router ist immer ein direkter Nachbar** .. die IP Adresse des Next Hop Routers ist immer eine IP Adresse aus einem direkt angeschlossenen Netzwerk des Routers

## **Statische IPv4 Routen**

Generelle Syntax für die Konfiguration einer statischen Route im GlobalConfiguration Mode der CLI, wobei immer folgende Parameter angegeben werden müssen:

- **prefix** Net ID des Zielnetzwerks,
- **mask** Subnetzmaske des Zielnetzwerks und
- **IF-Typ** und **IF-Nr**  Interface ID der ausgehenden Schnittstelle (outgoing interface) und/oder

**next-hop-IP** – IP Adresse des Next Hops

• Optional: Mit dem letzten optionalen Parameter **AD**, kann die adminstrative Distanz der statische Route manipuliert werden (default 1) .. siehe auch Floating Static Routes.

(config)# **ip route** *prefix mask* { [ *IF-typ IF-nr* ] *next-hop-IP | IF-typ IF-nr* } [ *AD* ]

Beispiele für die Konfiguration von 3 unterschiedlichen Arten einer statischen Route, die jeweils eine Route in das Zielnetz 192.168.1.0/24 definieren:

• **recursive** Route .. über den Next Hop Router 192.168.100.2. → die meist verwendete IPv4 Route Die ausgehende Schnittstelle wird vom Router mit Hilfe der angegebenen Next Hop IP Adresse und den (anderen) Routen innerhalb der Routing Tabelle dynamisch ermittelt  $\rightarrow$  recursive routing.

(config)# **ip route** 192.168.1.0 255.255.255.0 192.168.100.2

• **fully specified** Route .. über den Next Hop Router 192.168.100.2 – mit zusätzlicher Angabe der ausgehenden Schnittstelle - die der Router nicht mehr selbst ermitteln muss (effizient).

(config)# **ip route** 192.168.1.0 255.255.255.0 serial 0/0 192.168.100.2

• **directly attached** Route .. nur Angabe der ausgehenden Schnittstelle. ACHTUNG: Der Router betrachtet das angegebenen Zielnetzwerk als "directly connected" und legt die Route mit einer administrativen Distanz von 0 an. ACHTUNG: NUR für P2p WAN Verbindungen (z.B. zum ISP – Internet Service Provider) wenn die Next Hop IP nicht bekannt ist - **NIE für Verbindungen in MultiAccess Netzwerke**, wie z.B. Ethernet-based Netzwerke.

(config)# **ip route** 192.168.1.0 255.255.255.0 serial 0/0

Troubleshooting – kurz und knapp

# **show ip route** 

# **show ip route** [ *prefix*/*length* | *IP* ]

- # **show ip route** [ **connected** | **local** | **static** | **rip** | **ospf** | **bgp** | **isis** ]
- # **debug ip routing**

## **Statische IPv6 Routen**

Sobald eine Schnittstelle mit eine IPv6 Adresse konfiguriert und das IPv6 Routing aktiviert wurde erzeugt der Router automatisch folgende Einträge in der Routing Tabelle.

- **C "connected"** Route in das IPv6 Netzwerk
- **L "local"** Route auf die /128 Interface IPv6 Adresse

HINWEISe:

- Es werden keine Routen für link local IPv6 Adressen in die Routing Tabelle geschrieben.
- Ebenfalls findet sich eine L Route auf die Multicast Prefix in der Routing Tabelle, die auf das Interface "Null 0" zeigt: der Router verwirft Multicast Datenverkehr, den er nicht selbst verarbeitet (Multicasts werden nicht weitergeleitet).

Voraussetzung: Globale Aktivierung der IPv6 Routingfunktionalität. (config)# **ipv6 unicast-routing**

Allgemeine Syntax einer statischen IPv6 Route

.. im Unterschied zu IPv4 Routen wird die Prefixlänge immer in CiDR Notation angegeben, ansonsten sind die gleichen Parameter anzugeben: Ziel-Netz inkl. Maske und Next Hop IPv6 und/oder outgoing interface:

(config)# **ipv6 route** *IPv6-prefix*/*lenght*  { [ *IF-typ IF-nr* ] *next-hop-IPv6 | IF-typ IF-nr* } [ *AD* ]

Unterscheidung statischer Routen (wie bei IPv4 Routen)

- **recursive** static routes
	- → NUR Angabe des Next-Hop

.. die Link-local des Next Hop kann hier nicht verwendet werden

(config)# **ipv6 route** *2001:1:1:100::/64 2001:1:2:1::a*

• **fully specified** static routes

→ Angabe von outgoing IF und Next-Hop

.. hier kann (sollte) die link-local IPv6 (fe80::/10) des Next-Hop verwendet werden: RFC 2461: "*A router must be able to determine the link-local address of each of its neighboring routers in order to ensure that the target address of a redirect message identifies the neighbor router by its link-local address.*"

(config)# **ipv6 route** *2001:1:1:100::/64 fa 0/0 fe80::00c0:abff:ffe31:00dd*

#### • **directly attached** static routes

→ NUR Angabe des outgoing interface

.. nur für P2P Links wenn IPv6 des Next-Hop nicht bekannt

(config)# **ipv6 route** *fd00::/16 serial 0/0* (config)# **ipv6 route** *2002::/16 tunnel 0*

Troubleshooting – kurz und knapp

- # **show ipv6 route**
- # **show ipv6 static**
- # **show ipv6 route** [ *prefix*/*length* | *IPv6* ]
- # **show ipv6 route** [ **connected** | **local** | **static** | **rip** | **ospf** | **bgp** | **isis** ]
- # **debug ipv6 routing**

# **Besondere statische Routen – Default, Floating, Discarding**

### **Static Default Route**

Eine Default Route ist eine Route, die alle möglichen (Ziel)-Net IDs zusammenfasst → die "egal wohin" Route, die auf alle (!) Ziel IP Adressen angewendet werden kann.

Dazu werden die "unspecified" Net ID und Maske verwendet:

- IPv4 → **0.0.0.0 0.0.0.0**
- IPv6 → **::/0**

Die Default Route wird verwendet,

- für unbekannte Ziele: i.d.R Datenverkehr in das Internet
- um Netzwerke zusammenzufassen und die Routing Tabelle klein zu halten .. i.d.R. auf sogenannten "Stub"-Routern, die nur einen einzigen Ausgang zu andern Netzwerken kennen (Sackgassen Router mit nur einem Nachbar-Router).

Default Routen werden oft statisch angelegt, können jedoch auch über Routing Protokolle propagiert werden (Redistribution).

Gründe für eine Default Route

- Verbindung zu einem Autonomen System aus einem Stub Netzwork
- Verbindung in das Internet

Beispiele für die Konfiguration einer Default Route Default Route – Angabe der Next-Hop IP

> (config)# **ip route 0.0.0.0 0.0.0.0** 10.10.10.1 (config)# **ipv6 route ::/0** fddf::1

"directly connected" Default Route (nur bei P2p WAN Verbindungen, z.B. zum ISP, wenn die IP Adresse des Next-Hop nicht bekannt ist) .. im Beispiel ist die ausgehende Schnittstelle ein virtuelles dialer IF, das für eine DSL Verbindung zum ISP notwendig ist.

(config)# **ip route 0.0.0.0 0.0.0.0** Dialer 0 (config)# **ipv6 route ::/0** Dialer 0

### **Floating Static Route**

Eine Floating Static Route ist eine statische Route mit einer **höheren administrativen Distanz** als 1 (default Wert ist 1). Eine Floating Static Route wird i.d.R als **Backup-Route** z.B. zu einer dynamisch erlernten Route oder einer anderen, besseren statischen Route verwendet wird.

Dazu wird die administrative Distanz (AD) der geplanten "Backup-Route" so festgelegt, das sie die AD der "Haupt-Route" in das gleiche Zielnetz übersteigt.

Die AD – administrative Distanz wird ans Ende der Route angehangen (Werte 1-255 möglich) ACHTUNG: maximaler Wert verwendbarer Wert ist 254 – bei 255 wird die Route nie verwendet.

Beispiel: statische Ersatzroute .. hier nur für IPv4, ABER ebenso für IPv6 anwendbar

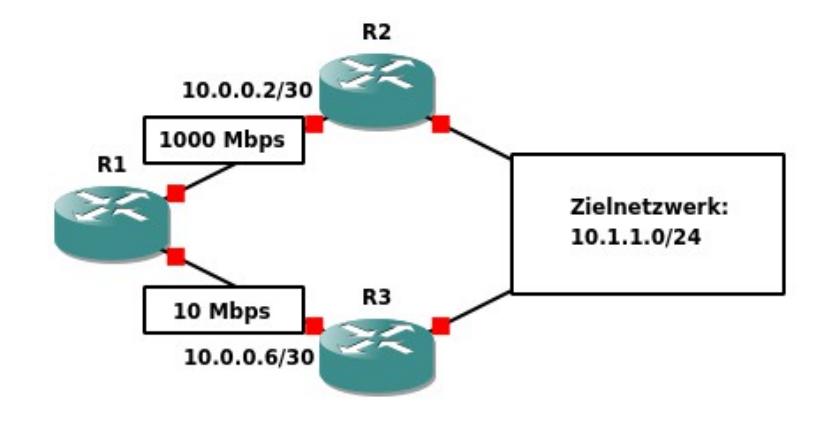

#### Scenario

R1 kann das Zielnetzwerk 10.1.1.0/24 via R2 oder R3 erreichen.

#### Anforderung

Die Route über R3 soll, wegen der geringeren Bandbreite, nur bei Ausfall der Verbindung zu R2 verwendet werden.

#### Floating Static Route

Es wird – zusätzlich zur normalen Standard-Route über R2 - eine eine floating static route mit einer höheren adminstrativen Distanz (> 1, hier 2) angelegt, die über R3 führt:

R1(config)# **ip route** 10.1.1.0 255.255.255.0 10.0.0.2 R1(config)# **ip route** 10.1.1.0 255.255.255.0 10.0.0.6 **2**

Der Router schreibt NUR die beste Route in die Routing Tabelle, in diesem Falle die Route über R2 (10.0.0.2) auf Grund der kleineren AD (1).

NUR wenn die Verbindung zu R2 ausfällt – und somit die statische Route über R2 aus der Routing Tabelle entfernt wird, da der Next-Hop Router R2 nicht mehr erreichbar ist - wird die Route über R3 mit der höheren AD (2) in die Routing Tabelle übernommen.

SOBALD R2 wieder erreichbar ist – die Route über R2 also wieder für die Aufnahme in die Routing Tabelle bereitsteht - wird die Backup-Route über R3 wieder entfernt und die Route über R2 wieder in die Routing Tabelle eingetragen.

## **Discarding Route**

Auf alle Cisco Routern (und Multilayer Switches) existiert eine besondere Schnittstelle .. .. das **interface null 0**: Diese Schnittstelle ist der "Mülleimer" auf dem Gerät.

Sämtlicher Datenverkehr, der an diese Schnittstelle gesendet wird, verschwindet in diesem "schwarzen Loch" auf dem Gerät → wird also verworfen.

Über eine statische Interface Route mit Angabe von null 0 als ausgehende Schnittstell, kann der Router adminstrativ angewiesen werden Datenverkehr für ein bestimmtes Zielnetzwerk explizit nicht weiterzuleiten, sondern zu verwerfen ("entsorgen").

Verwendung findet eine Discarding Route z.B.

- bei Zusammenfassung von Routen, um Routing Loops zu vermeiden
- bei Redistribution (Mitverteilung) von statischen Routen über Routing Protokolle

Beispiel: Vermeidung von Routing Loops .. hier nur für IPv4, ABER ebenso für IPv6 anwendbar

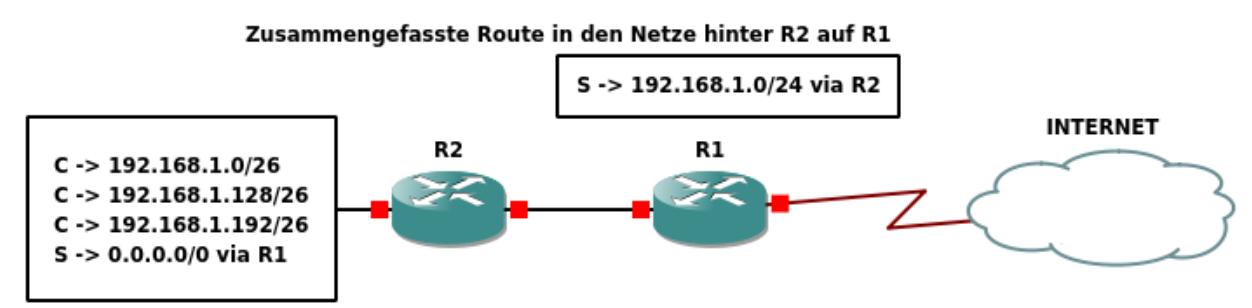

Angeschlossene Netze und statische Default Route auf R2

#### **Scenario**

Auf R2 ist die Verbindung in das Netzwerk 192.168.1.64/26 ausgefallen und R2 hat die C Route in das Netzwerk aus seiner Routing Tabelle entfernt. Nun soll R1 Datenverkehr an die Ziel IP 192.168.1.100 zustellen.

Ablauf 1 – ohne Discarding Route: Routing Loop

R1: Die statische Route auf R1 passt → R1 sendet das IP Paket an R2.

R2: NUR die statische Default Route auf R2 passt → R2 sendet das Paket zurück an R1.

R1: Die statische Route auf R1 passt  $\rightarrow$  R1 sendet das IP Paket zurück an R2.

R2: NUR die statische Default Route auf R2 passt → R2 sendet das Paket zurück an R1.

...

... undsoweiter .. bis der Wert im TTL Header des IP Pakets auf 0 reduziert wurde.

Ein Discarding Route auf R2 – wie folgt – verhindert den Routing Loop

#### (config)# **ip route** 192.168.1.0 255.255.255.0 **null 0**

Ablauf 2 - mit Discarding Route: kein Routing Loop

R1: Die statische Route auf R1 passt → R1 sendet das IP Paket an R2.

R2: Die Discarding Route auf R2 passt (longest prefix match) → R2 verwirft das Paket.

HINWEIS: Datenverkehr an die erreichbaren Subnetze wird natürlich auf Grund der "longest prefix match" Regel weiterhin korrekt von R2 zugestellt

# **Troubleshooting Routing**

Konfiguration überprüfen.

ACHTUNG: dabei wird ausdrücklich NICHT die Funtionalität überprüft!

#### # **show running-config | include route**

Funktionalität der Schnittstellen überprüfen.

WICHTIG: Eine statische Route, die über eine bestimmte Schnittstelle führt (outgoing interface) wird nur dann – aus der running-config – in die Routing Tabelle geschrieben, wenn die entsprechende Schnittstelle

- mit einer gültigen IP Adresse konfiguriert wurde
- und aktiv ist (Status "up up").

#### # **show** [ **ip** | **ipv6** ] **interface brief**

Anzeige der Routing Tabelle

WICHTIG: zur Verifikation der Routing Tabelle ist # show running-config ausdrücklich nicht geeignet. Wenn Schnittstellen nicht aktiv sind, sind die statischen Routen zwar in der Konfiguration existent, aber nicht in der Routing Tabelle.

NUR die Verifikation der Routing Tabelle im RAM zeigt an, welche Netzwerke der Router momentan wirklich erreichen kann.

#### # **show** [ **ip** | **ipv6** ] **route**

Weitere Möglichkeiten zur Filterung der Ausgabe:

Nur "directly connected" Routen (C) oder "static" (S) Routen anzeigen .. weitere Parameter zur Herkunft der Router möglich wie z.B. OSPF oder andere Routing Protokolle

### # **show** [ **ip** | **ipv6** ] **route** [ **connected** | **static** | .. ]

Nur Routen zu einer Net ID ausgeben. Mit longer-prefixes werden auch alle passendenden Subnetze (längere Maske) ausgegeben

#### # **show ip route** *Net-ID Mask* [ **longer-prefixes** ]

Nur Routen, die auf auf eine bestimmte Zieladresse angewendet wird anzeigen. ACHTUNG: .. eine möglicherweise existente Default Route wird bei der Ausgabe NICHT berücksichtigt.

#### # **show ip route** *Dst-IP*

Änderungen innerhalb der Routing Tabelle (z.B. bei Ausfall von Schnittstellen) in Echtzeit am Bildschirm ausgeben

#### # **debug ip routing**

Routing Funktion auf mehreren Router überprüfen: ist die Kommunikation mit einem Gerät inerhalb eines entfernten Netzwerk erfolgreich?

#### # **traceroute** *Dst-IP*

# **Selbstkontrolle – Aufgaben und Übungen**

1. Nennen Sie 3 mögliche Gründe für statisches Routing.

2. Welche Angabe zur Weiterleitung eines Pakets in eine bestimmtes Zielnetzwerk sollte in einer statischen Route immer verwendet werden?

3. Unter welchen Umständen darf eine statische verwendet werden, bei der nur die ausgehende Schnittstelle zur Weiterleitung des Pakets konfiguriert wird (interface route)?

4. Notieren Sie das notwendige Kommando inklusive Prompt um eine statische Route für den Internet Zugriff über den Next Hop 10.1.1.1 zu konfigurieren.

5. Sie haben folgenden statische Routen konfiguriert:

! ip route 192.168.0.0 255.255.255.0 fastethernet 0/0 10.10.10.2 ip route 192.168.1.0 255.255.255.0 fastethernet 0/0 10.10.10.2 ip route 192.168.2.0 255.255.255.0 fastethernet 0/0 10.10.10.2 ip route 192.168.3.0 255.255.255.0 fastethernet 0/0 10.10.10.2 !

Notieren Sie das notwendige Kommando, dass alle 4 Routen zu einer Route zusammenfasst.

6. Mit welchem Kommando können nur die statischen Routen innerhalb der Routing Tabelle am Bildschim ausgegeben werden?

7. Nach Ausfall einer Schnittstelle entfernt der Router alle statischen Routen aus der Routing Tabelle im RAM, die über die ausgefallene Schnittstelle führen. Wenn die Schnittstelle wieder aktiviert wird, werden die Routen wieder in die Routing Tabelle aufgenommen. Mit welchem Kommando kann dieser Prozess in Echtzeit am Bildschirm angezeigt werden.

## **Selbstkontrolle – Lösungen**

1. Nennen Sie 3 mögliche Gründe für statisches Routing.

*kleine Netztopologie geringe BW auf der Verbindung Verbindung ist inaktive (!) Backup Verbindung Adminstrative Kontrolle Sicherheitvorschriften*

2. Welche Angabe zur Weiterleitung eines Pakets in eine bestimmtes Zielnetzwerk sollte in einer statischen Route immer verwendet werden?

*Next-Hop IP*

3. Unter welchen Umständen darf eine statische verwendet werden, bei der nur die ausgehende Schnittstelle zur Weiterleitung des Pakets konfiguriert wird (interface route)?

*Nur bei P2p WAN Verbindungen .. wenn die Next-Hop IP nicht bekannt ist*

4. Notieren Sie das notwendige Kommando inklusive Prompt um eine statische Route für den Internet Zugriff über den Next Hop 10.1.1.1 zu konfigurieren.

*(config)# ip route 0.0.0.0 0.0.0.0 10.1.1.1*

5. Sie haben folgenden statische Routen konfiguriert:

! ip route 192.168.0.0 255.255.255.0 fastethernet 0/0 10.10.10.2 ip route 192.168.1.0 255.255.255.0 fastethernet 0/0 10.10.10.2 ip route 192.168.2.0 255.255.255.0 fastethernet 0/0 10.10.10.2 ip route 192.168.3.0 255.255.255.0 fastethernet 0/0 10.10.10.2 !

Notieren Sie das notwendige Kommando, dass alle 4 Routen zu einer Route zusammenfasst.

*ip route 192.168.0.0 255.255.252.0 fastethernet 0/0 10.10.10.2*

6. Mit welchem Kommando können nur die statischen Routen innerhalb der Routing Tabelle am Bildschim ausgegeben werden?

*# show ip route static*

7. Nach Ausfall einer Schnittstelle entfernt der Router alle statischen Routen aus der Routing Tabelle im RAM, die über die ausgefallene Schnittstelle führen. Wenn die Schnittstelle wieder aktiviert wird, werden die Routen wieder in die Routing Tabelle aufgenommen. Mit welchem Kommando kann dieser Prozess in Echtzeit am Bildschirm angezeigt werden.

*# debug ip routing*